**بسمالله الرحمن الرحیم** 

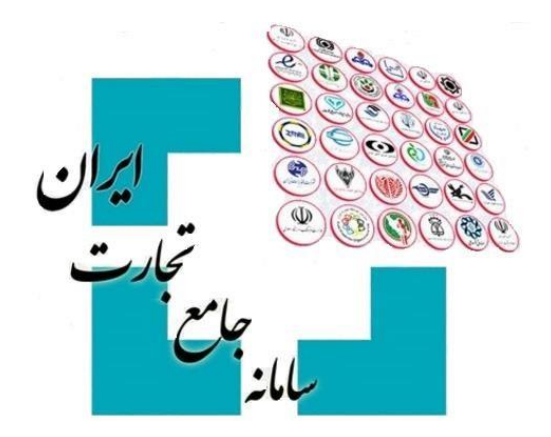

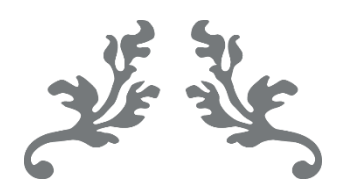

# **سامانه جامع تجارت**

**راهنمای ابطال درخواست تخصیص ارز**

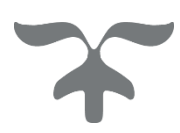

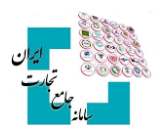

#### فهرست مطالب

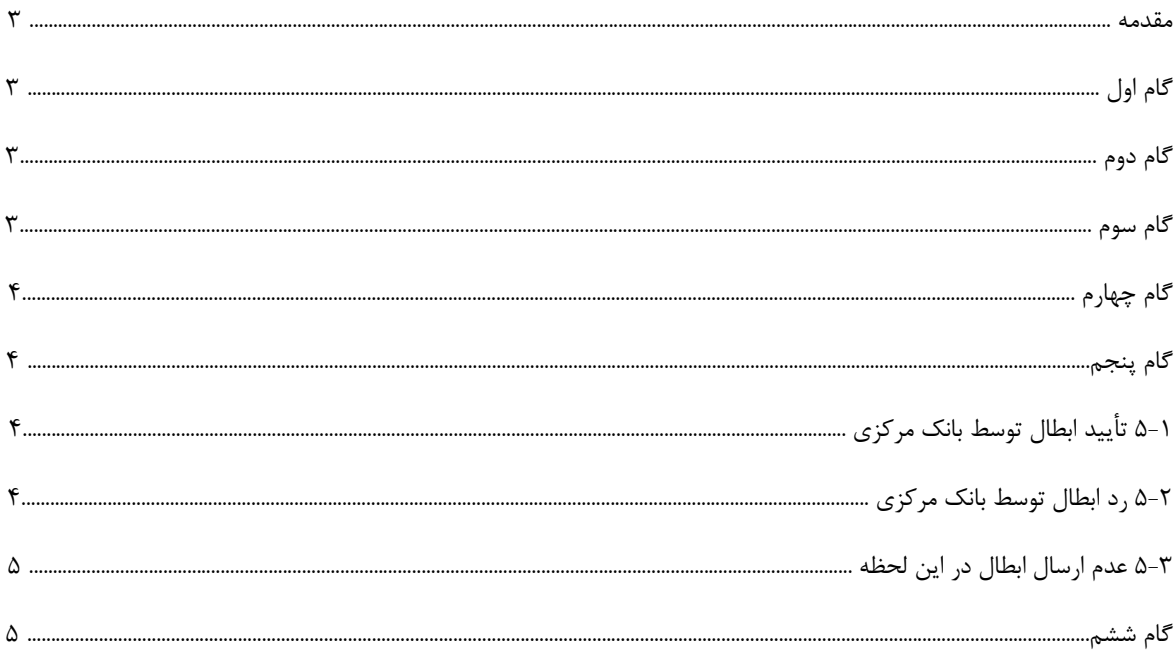

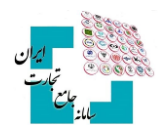

### **مقدمه**

پس از ایجاد درخواست تخصیص ارز، این امکان وجود دارد تا در صورت صالحدید درخواست تخصیص ارز را ابطال و به سامانه جامع ارزی بانک مرکزی ارسال کنید. توجه فرمایید تنها زمانی میتوانید درخواست تخصیص ارز را ابطال کنید که وضعیت آن »تخصیصیافته« یا »آماده برای تخصیص« و با وضعیت فعالیت »اتمام« باشد. همچنین توجه نمایید، درصورتیکه درخواست تخصیص ارز دارای »تأمین« و یا »گشایش اعتبار« باشد، امکان ابطال وجود نخواهد داشت. مراحل ابطال درخواست تخصیص ارز به صورت زیر است:

# **گام اول**

پس از ورود بهحساب کاربری در سامانه جامع تجارت با انتخاب نقش بازرگان (حقیقی، حقوقی) یا نماینده بازرگان، از منوی سمت راست، عملیات ارزی، مدیریت عملیات ارزی بانکی گزینه »درخواست تخصیص ارز« را انتخاب کنید.

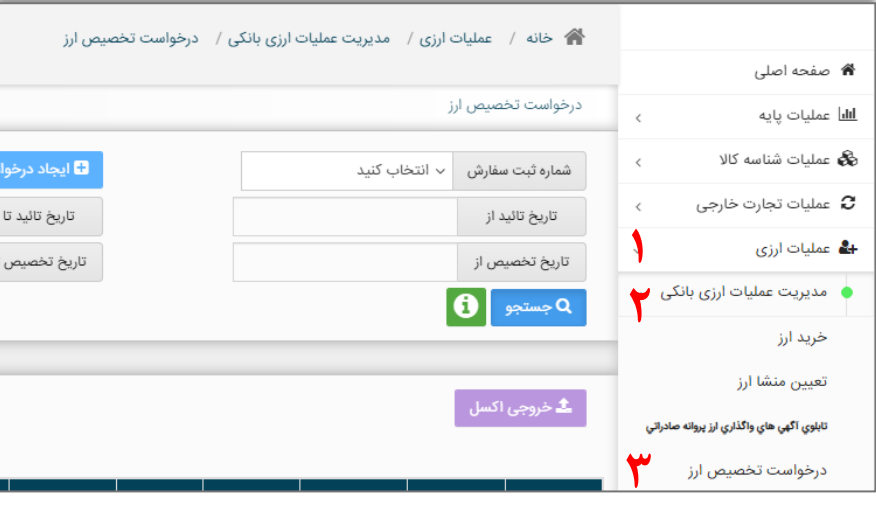

# **گام دوم**

با انتخاب گزینه »جزئیات« درخواست موردنظر، وارد صفحه جزئیات درخواست شوید.

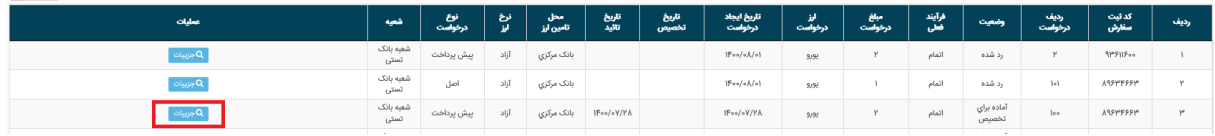

### **گام سوم**

گزینه »ابطال« را در پایین صفحه انتخاب کنید.

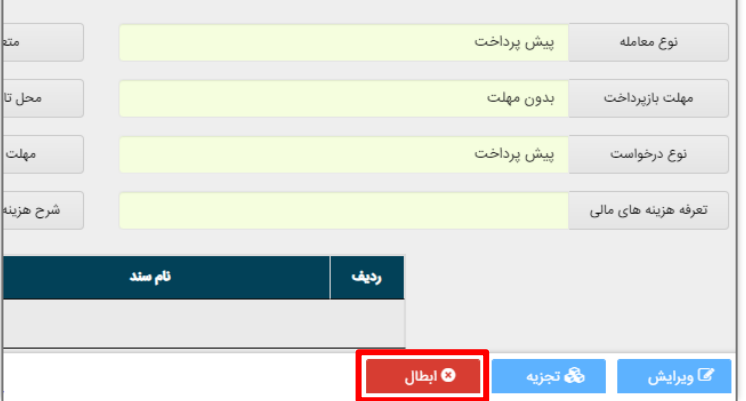

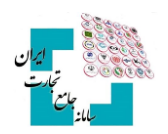

# **گام چهارم**

درصورتیکه از ابطال درخواست مطمئن هستید با انتخاب »تأیید«، فرآیند ابطال را نهایی و منتظر مشاهده نتیجه باشید.

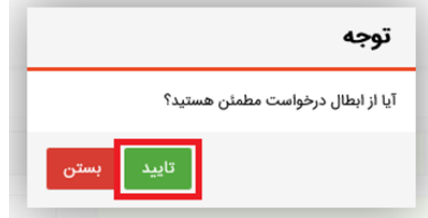

### **گام پنجم**

نتیجه ابطال ثبتشده میتواند یکی از حالتهای زیر را داشته باشد:

**5-1 تأیید ابطال توسط بانک مرکزی**

درصورتیکه بانک مرکزی درخواست ابطال شما را تائید کند، پیغام زیر رادریافت خواهید کرد. در این صورت درخواست تخصیص ارزجهت تأیید ابطال در کارپوشه کاربر بانک عامل در سامانه جامع ارزی قرارگرفته است. در این حالت بعد از بسته شدن صفحه، درخواست شما در منوی اصلی با وضعیت »منتظر بررسی بانک« نمایش داده میشود.

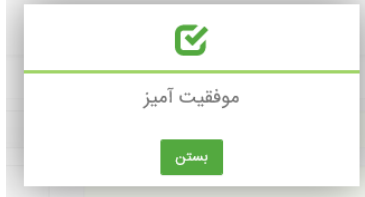

#### **5-2 رد ابطال توسط بانک مرکزی**

درصورتیکه بانک مرکزی ابطال درخواست شما را رد کند پیغام زیر را دریافت خواهید کرد. در این پیغام علت رد بیانشده توسط بانک مرکزی نیز به شما نمایش داده خواهد شد و بعد از بسته شدن صفحه، درخواست شما در منوی اصلی با همان وضعیت اولیه نمایش داده میشود.

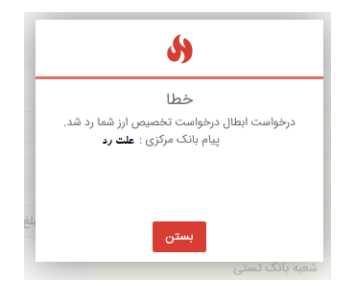

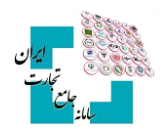

#### **5-3 عدم ارسال ابطال در این لحظه**

درصورتیکه امکان ارسال ابطال در این لحظه وجود نداشته باشد، پیغام زیر را دریافت خواهید کرد. در این حالت بعد از بسته شدن صفحه، درخواست شما در منوی اصلی با وضعیت »منتظر ارسال به بانک« نمایش داده میشود. پس از گذشته زمان مناسب و ارسال درخواست توسط سیستم، شما میتوانید با مراجعه به منوی اصلی و انتخاب جزئیات مربوط به درخواست نتیجه تأیید یا رد شدن ابطال ازنظر بانک مرکزی را مشاهده کنید.

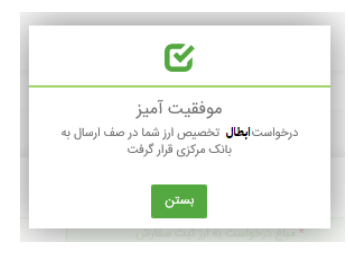

### **گام ششم**

همانطور که گفته شد، بعد از ابطال درخواست توسط شما، درخواست تخصیص ارز در کارپوشه بانک عامل در سامانه جامع ارزی قرار میگیرد. درصورتیکه بانک عامل ابطال را نپذیرید، وضعیت درخواست در منوی اصلی با همان وضعیت قبل از ابطال نمایش داده میشود و اگر درخواست شما توسط بانک عامل پذیرفته شود در منوی اصلی دارای وضعیت »ابطال« خواهد بود. در مدتزمانی که ابطال درخواست تخصیص ارز منتظر تأیید بانک عامل باشد شما میتوانید با مراجعه به منوی اصلی، با انتخاب »جزئیات« مربوط به درخواست، وارد صفحه جزئیات درخواست شوید و با انتخاب »انصراف از ابطال« فرآیند ابطال تخصیص ارز را متوقف کنید. توجه داشته باشید در صورت انجام این کار درخواست شما به وضعیت قبل از ابطال خواهد رفت.

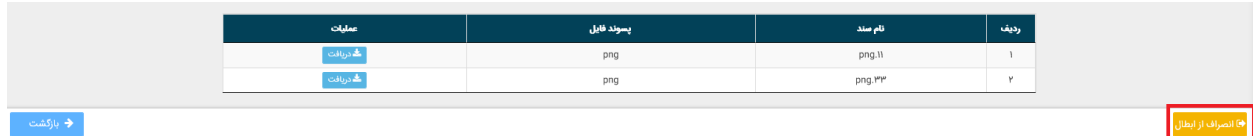

**کاربران محترم در صورت نیاز به راهنمایی بیشتر در فرآیند ابطال درخواست تخصیص ارز لطفاً با شماره تلفن 021-27471010 تماس حاصل فرمایید.**